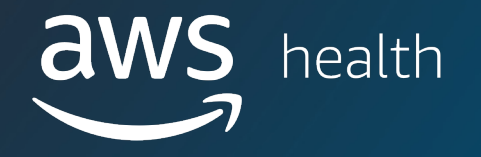

# マルチオミクス解析 **Demo**

- ゲノムデータ解析処理を簡単実行 [AWS HealthOmics] - 多様なユーザーによるオミクスデータ分析
- 試行錯誤のワークフロー実行

Amazon Web Services Japan

### Demo Overview

WebappとAWS HealthOmicsによるゲノムデータの大規模計算とAWSサービスを利用した解析デモのご紹介

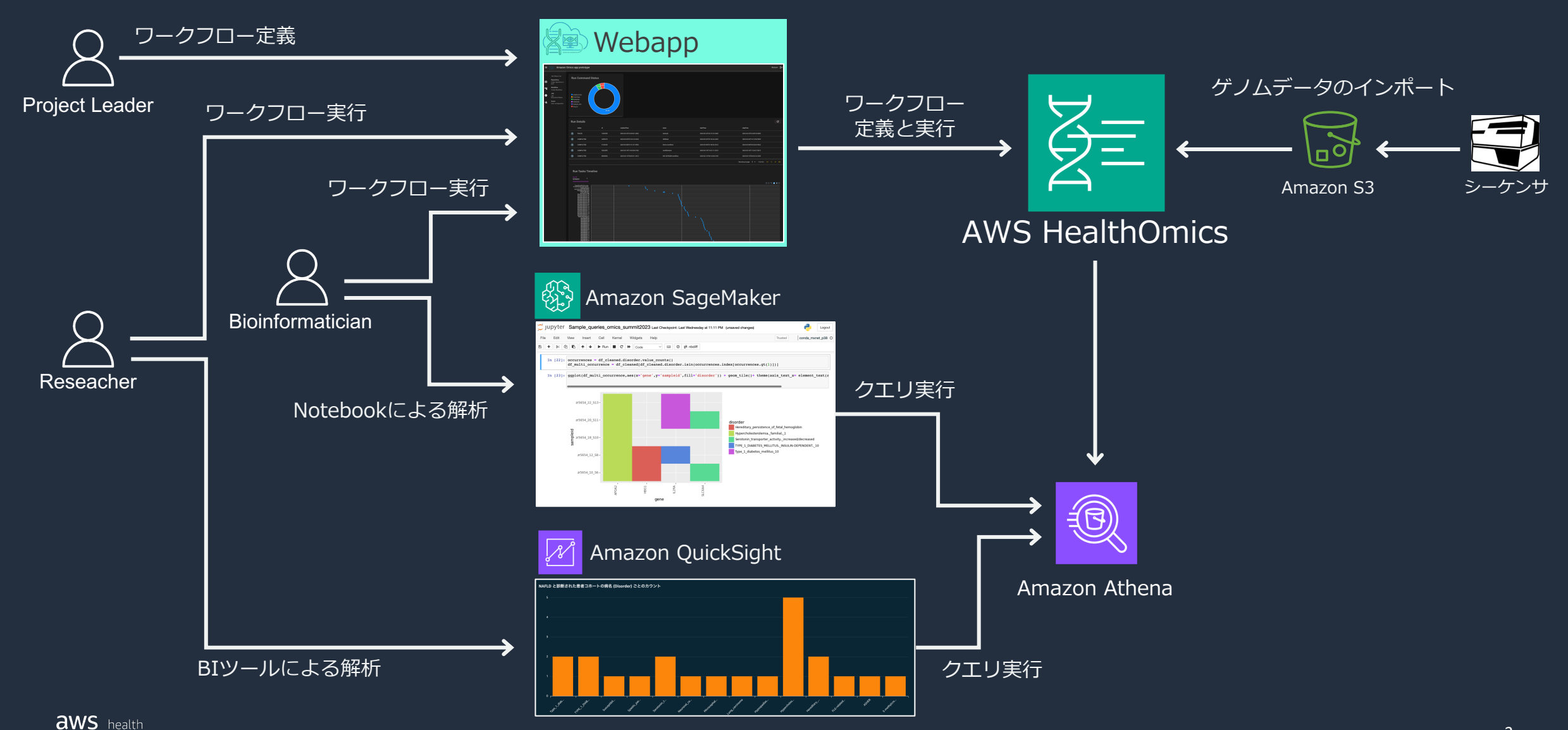

### **Agenda**

#### 1. オミクス解析における AWS 活用シチュエーション

- AWS HealthOmics WebApp 利用に関する全体像とデモスコープ
- 想定ユーザーごとの WebApp 利⽤シチュエーション
	- Bioinformatician がユーザーの場合
	- Researcher がユーザーの場合

### 2. オミクス解析ワークフロー実行パート

- AWS HealthOmics Webappを通して簡単実⾏
- 入力となるオミクスデータ生成後の自動実行

#### 3. オミクスデータ分析パート

- ノートブックでの分析 by Amazon SageMaker
- ダッシュボードを使った分析 by Amazon QuickSight

### 4. オミクス解析ワークフロー開発パート

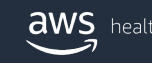

### **Agenda**

#### 1. オミクス解析における AWS 活用シチュエーション

- AWS HealthOmics WebApp 利用に関する全体像とデモスコープ
- 想定ユーザーごとの WebApp 利⽤シチュエーション
	- Bioinformatician がユーザーの場合
	- Researcher がユーザーの場合

### 2. オミクス解析ワークフロー実行パート

- AWS HealthOmics Webappを通して簡単実⾏
- 入力となるオミクスデータ生成後の自動実行

#### 3. オミクスデータ分析パート

- ノートブックでの分析 by Amazon SageMaker
- ダッシュボードを使った分析 by Amazon QuickSight

#### 4. オミクス解析ワークフロー開発パート

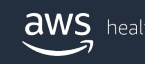

#### **AWS HealthOmics Webapp 利⽤想定シチュエーション Overview**

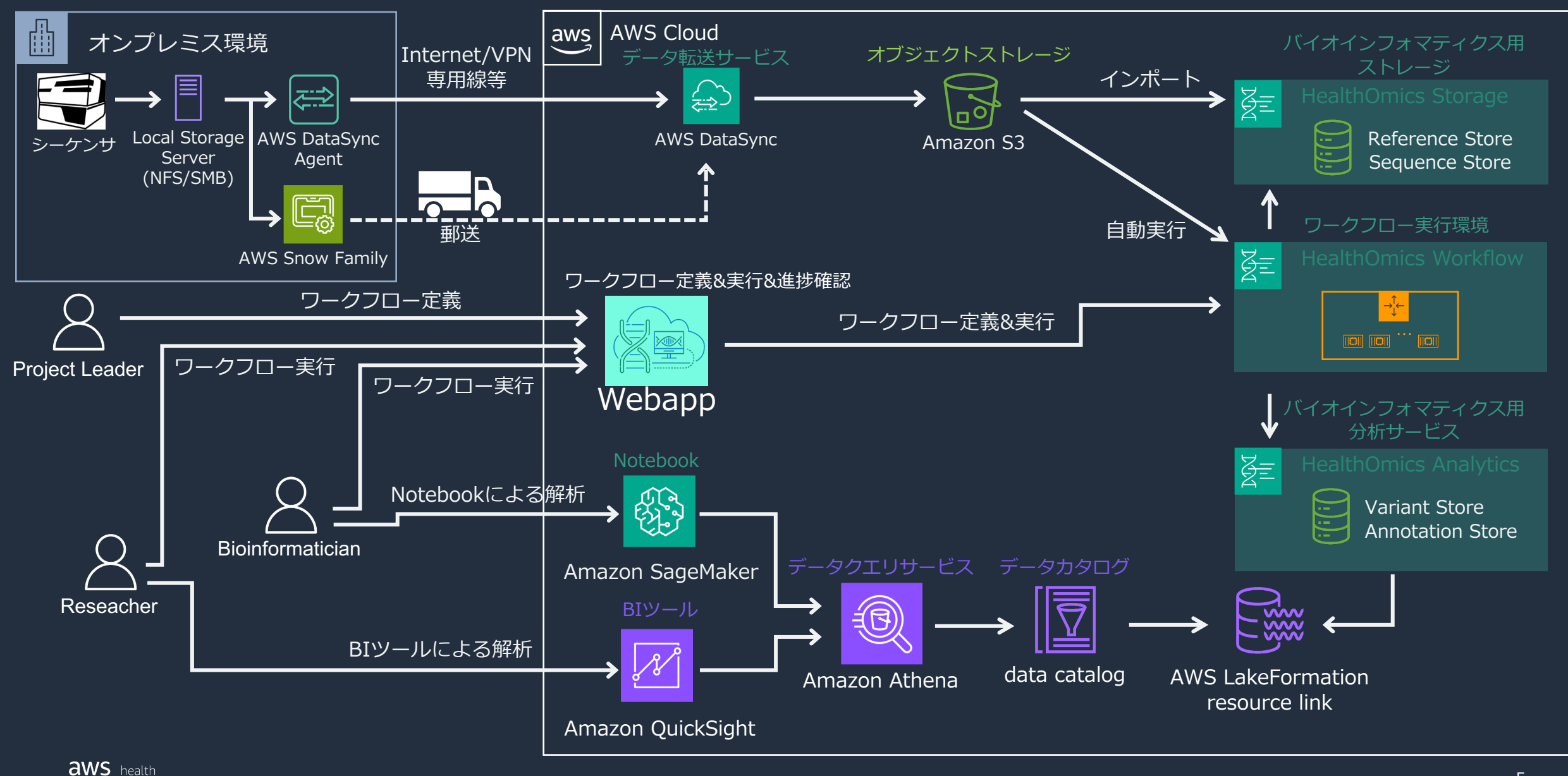

#### **AWS HealthOmics Webapp 利⽤想定シチュエーション Overview 今回の実演デモ**

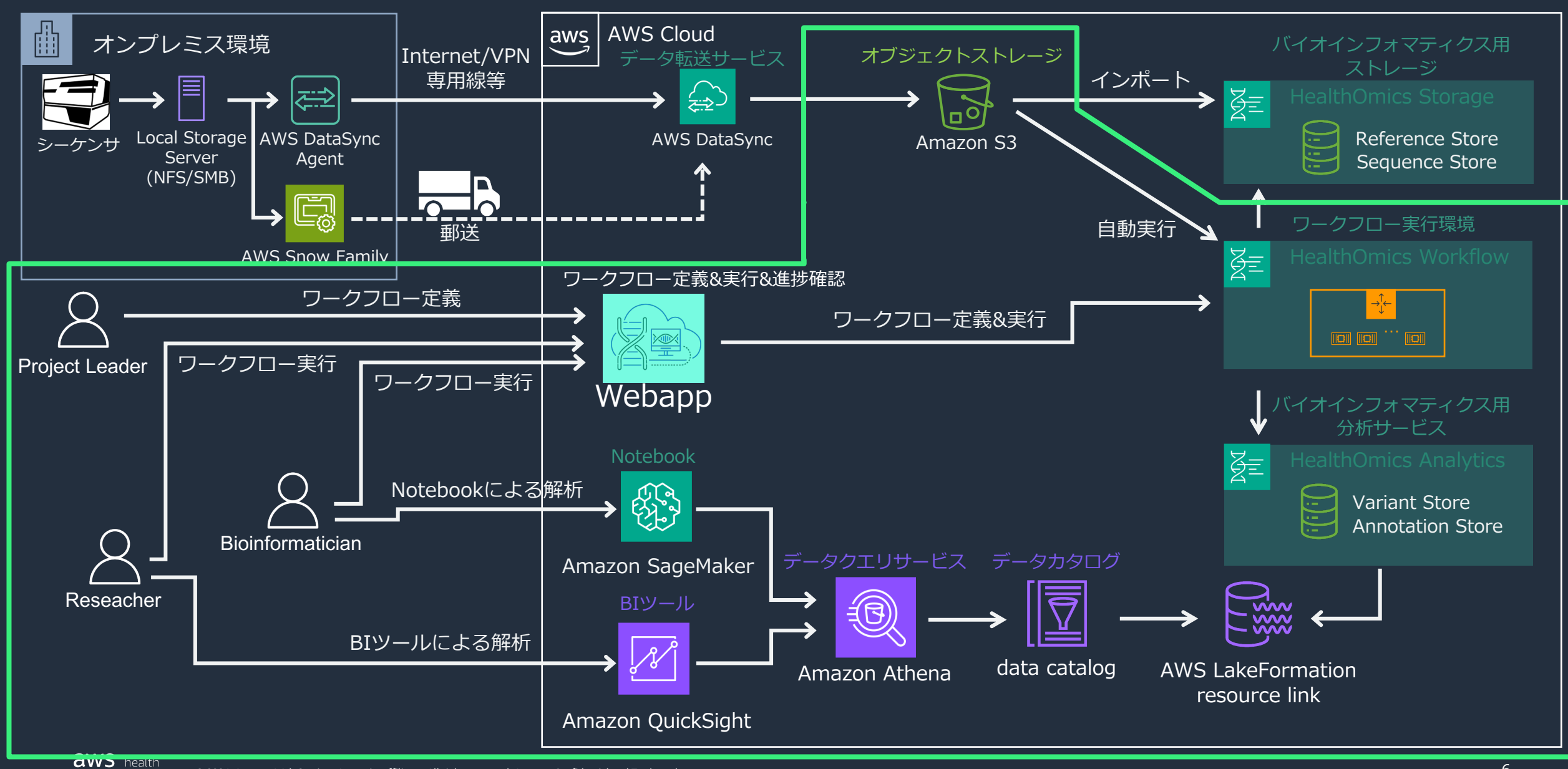

# 想定ユーザーごとの利用シチュエーション

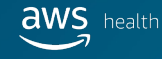

### 想定ユーザーごとの WebApp 利用シチュエーション Bioinformatician がユーザーの場合

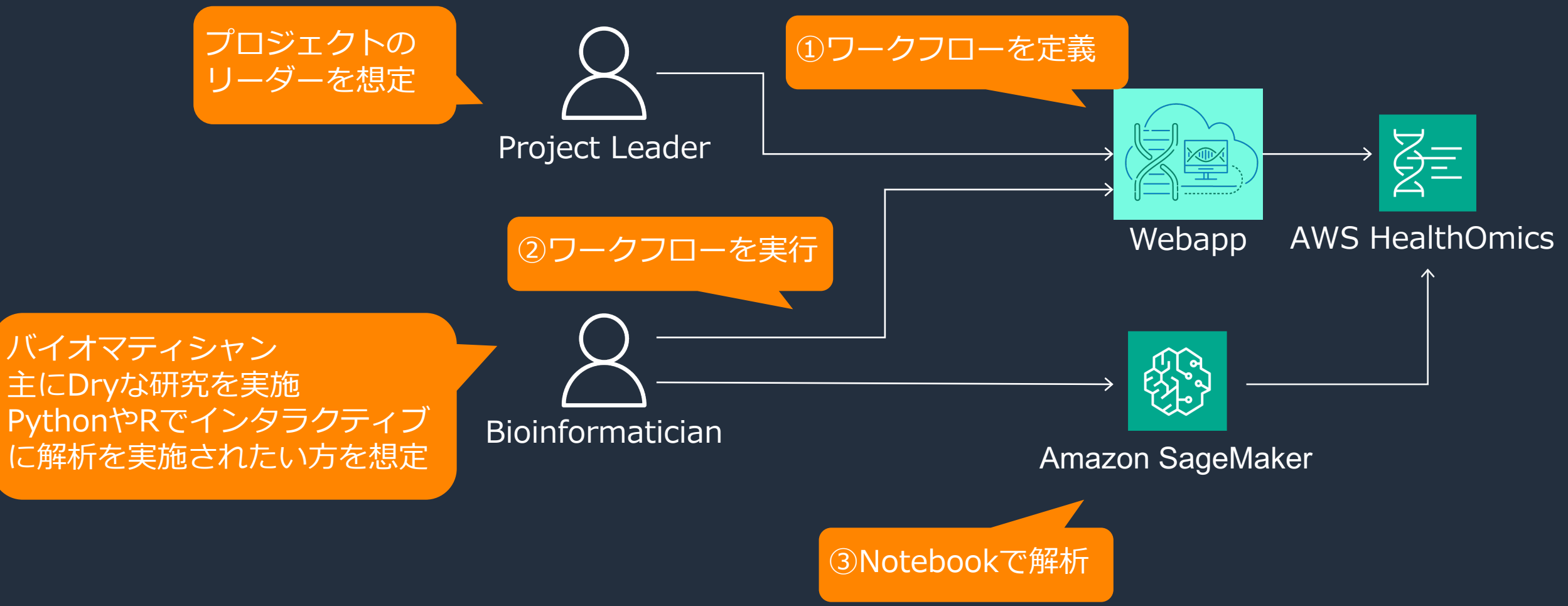

**aws** health

### 想定ユーザーごとの WebApp 利用シチュエーション Researcher がユーザーの場合 A: Webapp のみでワークフロー実行・確認

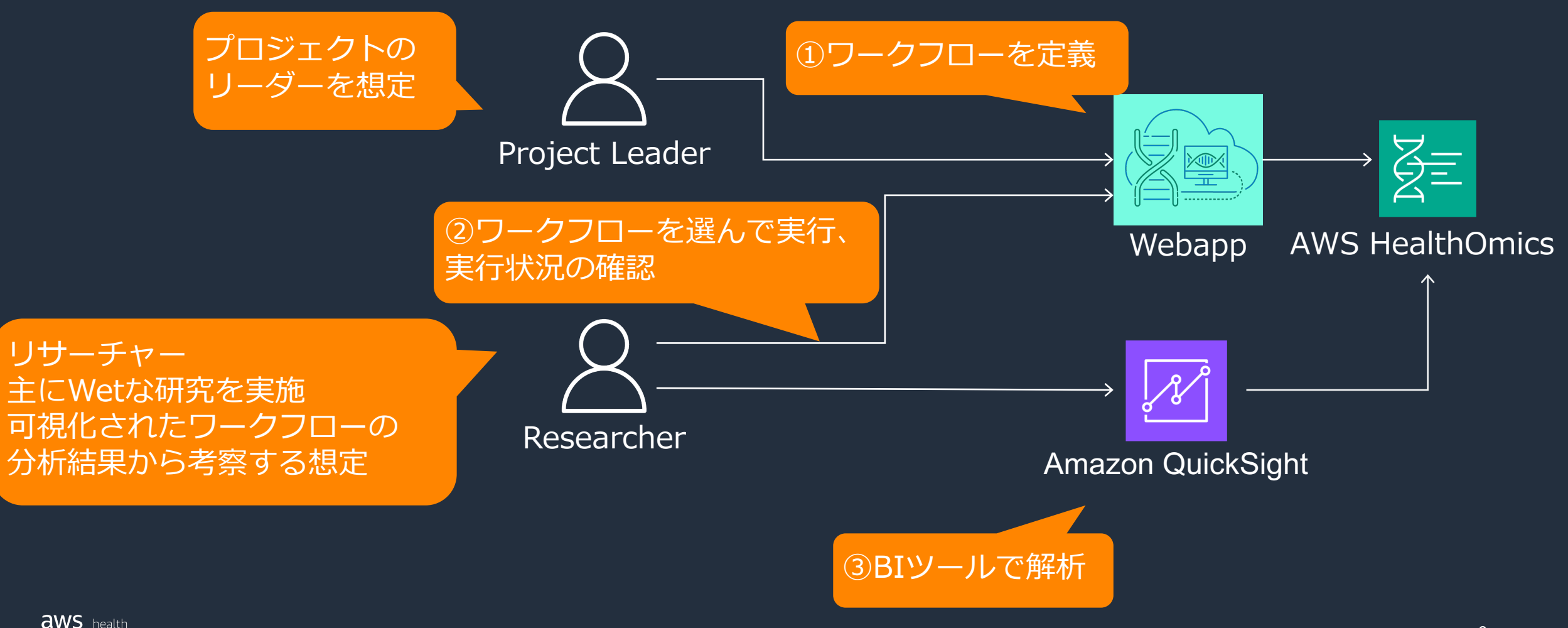

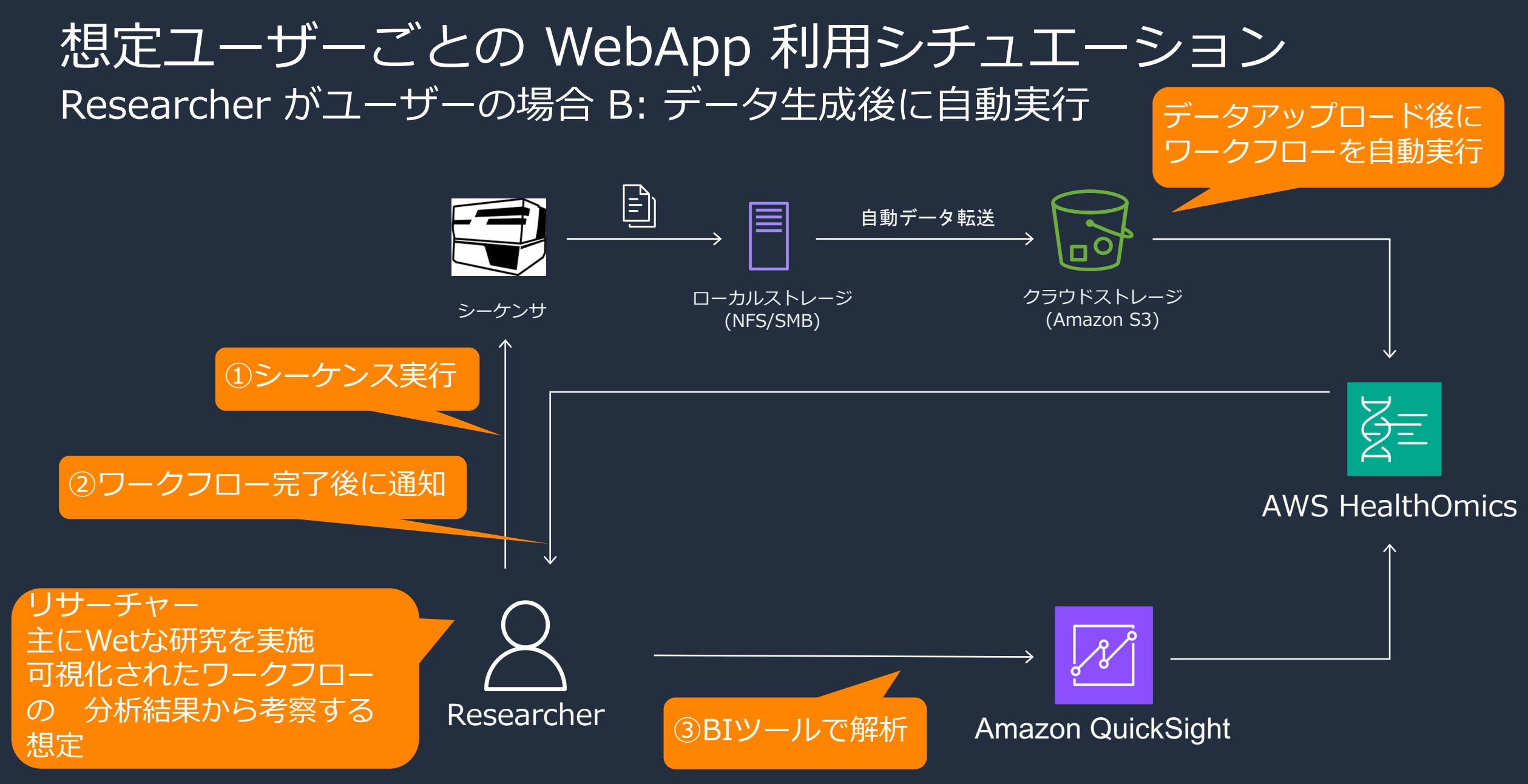

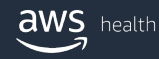

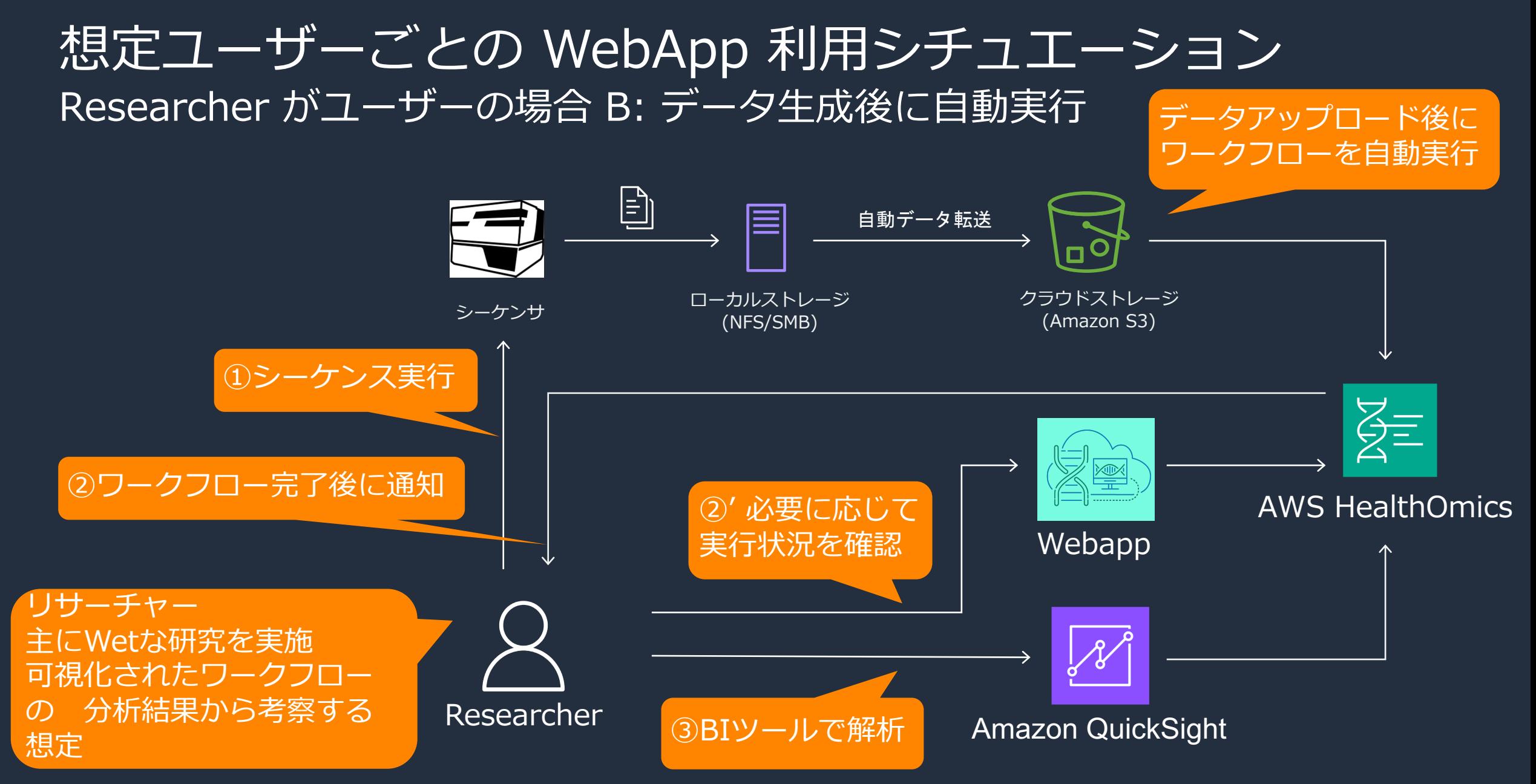

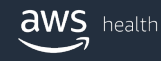

### **Agenda**

#### 1. オミクス解析における AWS 活用シチュエーション

- AWS HealthOmics WebApp 利用に関する全体像とデモスコープ
- 想定ユーザーごとの WebApp 利用シチュエーション
	- Bioinformatician がユーザーの場合
	- Researcher がユーザーの場合

### 2. オミクス解析ワークフロー実行パート

- AWS HealthOmics Webappを通して簡単実⾏
- 入力となるオミクスデータ生成後の自動実行

#### 3. オミクスデータ分析パート

- ノートブックでの分析 by Amazon SageMaker
- ダッシュボードを使った分析 by Amazon QuickSight

#### 4. オミクス解析ワークフロー開発パート

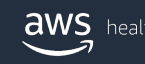

# AWS HealthOmics Webapp のご紹介

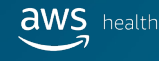

### AWS HealthOmics Webapp の概要

- バイオインフォマティクスに関わるバイオインフォマティシャ [リサーチャーのためのウェブアプリ](https://github.com/aws-samples/amazon-omics-webapp-integrations)
- AWS HealthOmics ワークフローをウェブアプリから操作可能
- 実行中のワークフローのステータスをチャートとテーブルで視
- プロジェクトリーダーは、メンバー作成したり グループに追加したりして管理することが可能
- aws-samplesにオープンソースとして提供

GitHub - aws-samples/amazon-omics-webapp-integrations https://github.com/aws-samples/amazon-omics-webapp-integrations

# AWS HealthOmics Webapp の各機能

 $\mathbb{m}$ Pg.  $\bullet$ 

### ダッシュボード

aws

health

- 実⾏中のワークフローにおける Run Command ステータスのチャート
- Run Command の詳細を表⽰
- 各タスクをタイムラインで表示

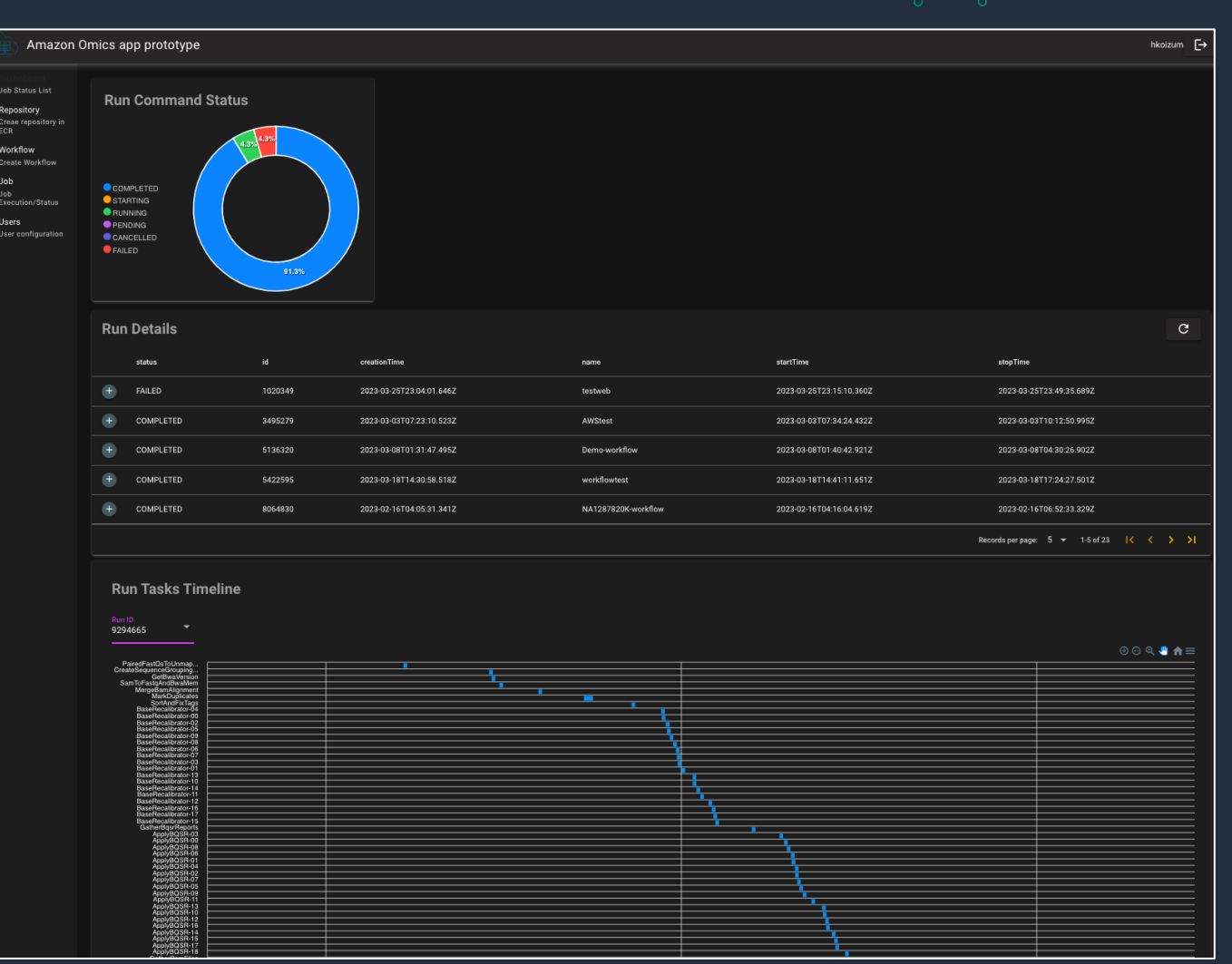

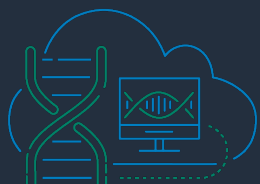

## AWS HealthOmics Webapp の各機能 リポジトリ

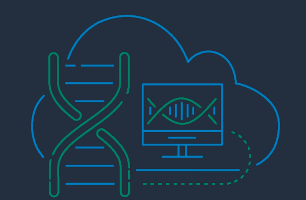

- ECRにコンテナリポジトリを作成し、ワークフロー実⾏環境のコンテナイメージをプッシュ可能
- コンテナリポジトリー覧を表示

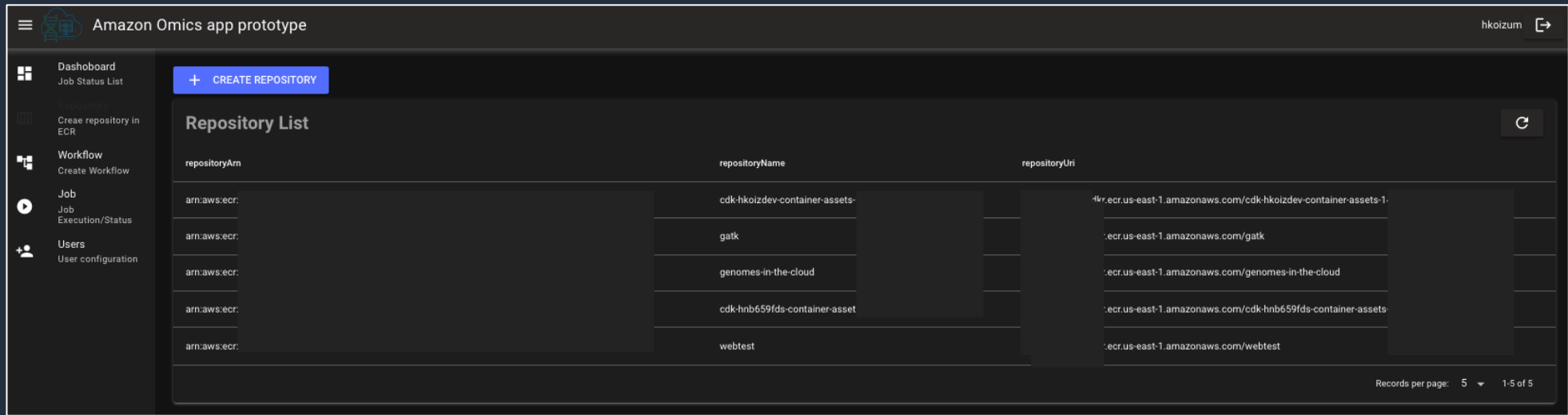

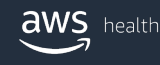

AWS HealthOmics Webapp の各機能 独自ワークフローの定義

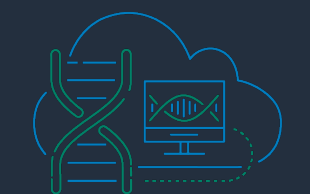

- S3バケットにアップロードしたワークフローの定義ファイルを指定してワークフローを定義可能
- 必要なストレージ容量やワークフロー言語を指定
- パラメーター定義はJSONで定義したファイルをアップロード可能

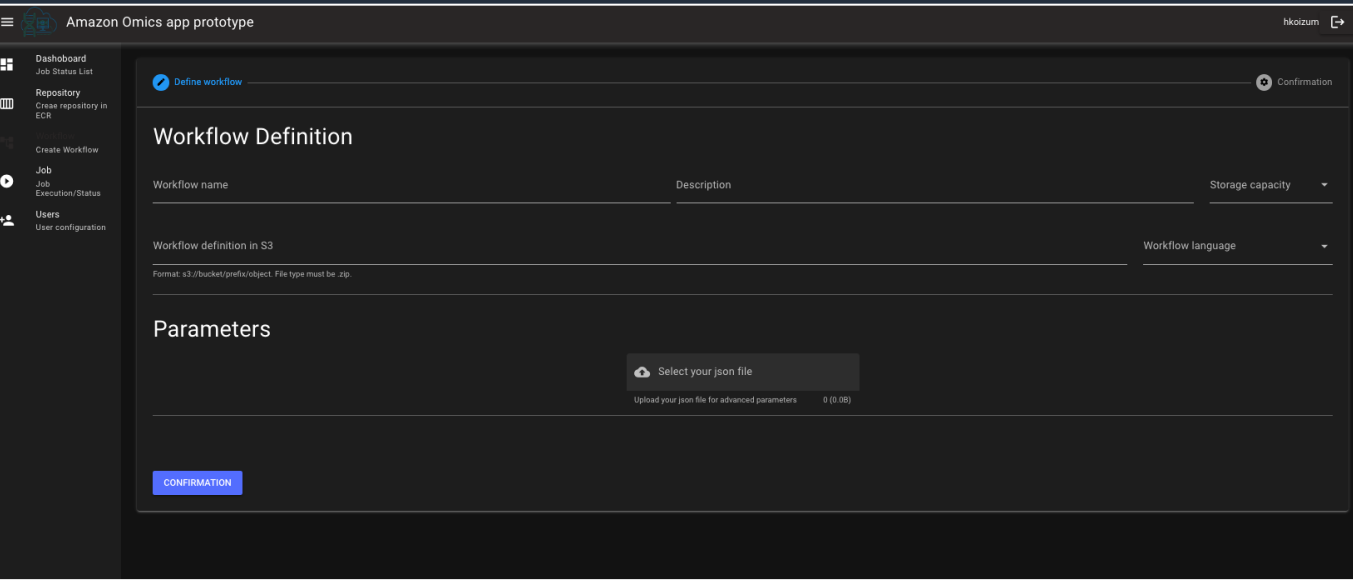

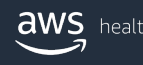

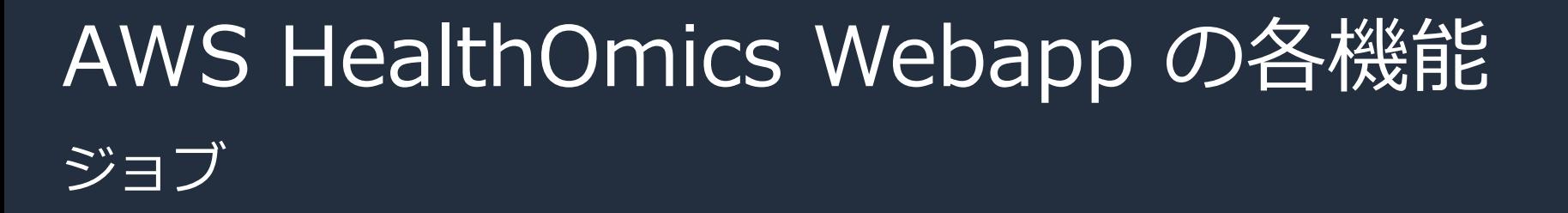

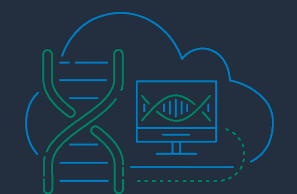

- 定義済みワークフローを指定してジョブを実⾏可能
- パラメーターはJSONで定義したファイルをアップロード可能

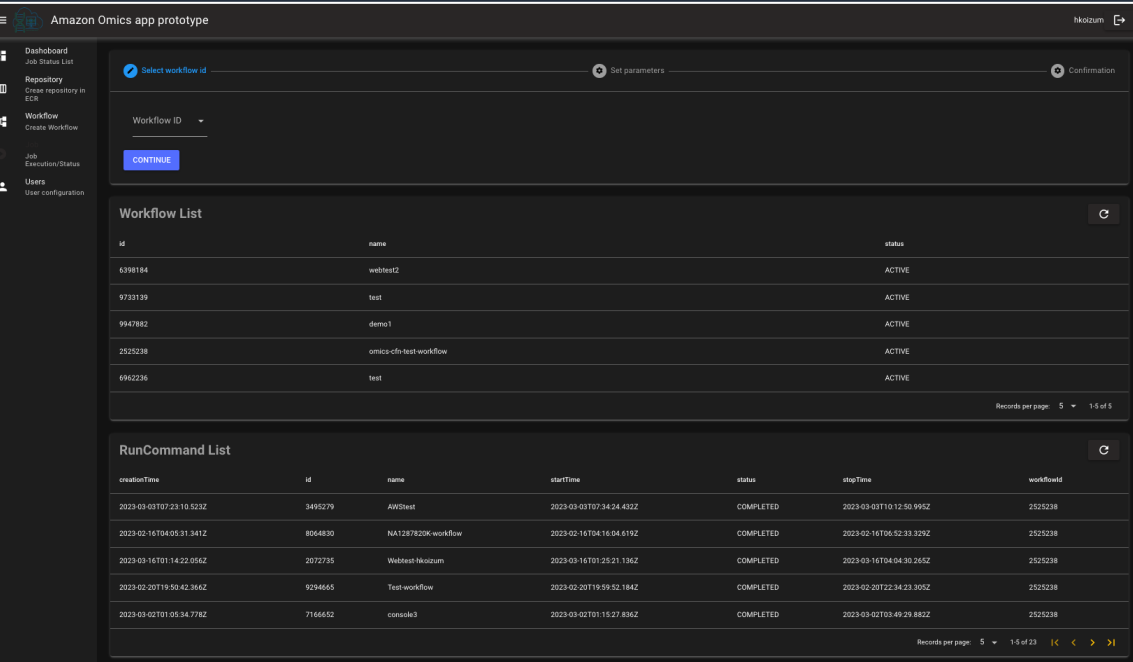

# AWS HealthOmics Webapp の各機能 事前構築済みワークフローの実行

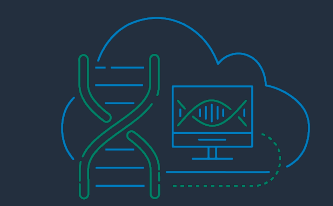

#### • 36 の事前定義済みのワークフロー(Ready2Run ワークフロー)の実行が可能

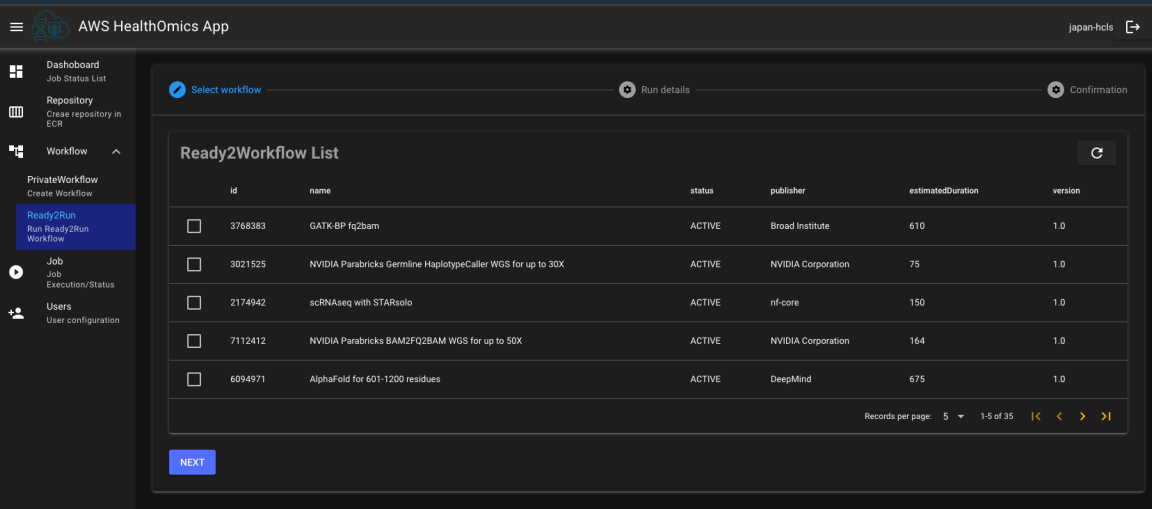

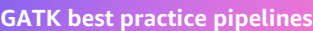

GATK BP germline fq2vcf for 30x

GATK BP Germline BAM to VCF for 30x

GATK BP FASTQ to BAM

GATK BP Somatic WES GATK BP Somatic WGS

#### **Single cell transcriptomic analysis**

scRNAseq with STARsolo

scRNAseq with Kallisto + BUStools

scRNAseg with Salmon Alevin-fry + AlevinQC

**Biosciences** 

#### **Element Biosciences**

Element

ElementBio Bases2Fastq for 2x75 ElementBio Bases2Fastq for 2x150 ElementBio Bases2Fastq for 2x300

#### Sentieon

#### **Sentieon Inc.**

Sentieon Germline DNAseq FASTQ WGS& WES

Sentieon Somatic WGS & WES

Sentieon LongRead for PacBio HiFi

Sentieon LongRead for ONT

Sentieon Germline DNAseq BAM WES & WGS

#### **Protein folding prediction**

ESMFold for up to 800 residues

AlphaFold + MSA for up to 600 residues

AlphaFold + MSA for 601–1200 residues

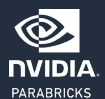

**NVIDIA**

NVIDIA Germline (DeepVariant)

NVIDIA Germline (Haplotype Caller)

NVIDIA BAM2FQ2BAM

NVIDIA FQ2BAM

NVIDIA Somatic WGS & WES

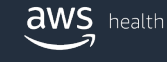

AWS HealthOmics Webapp の各機能 ユーザー管理(admin group only)

- admin groupに所属するプロジェクトリーダーはユーザー管理が可能
- ユーザーをグループを指定して追加したり削除したりすることが可能

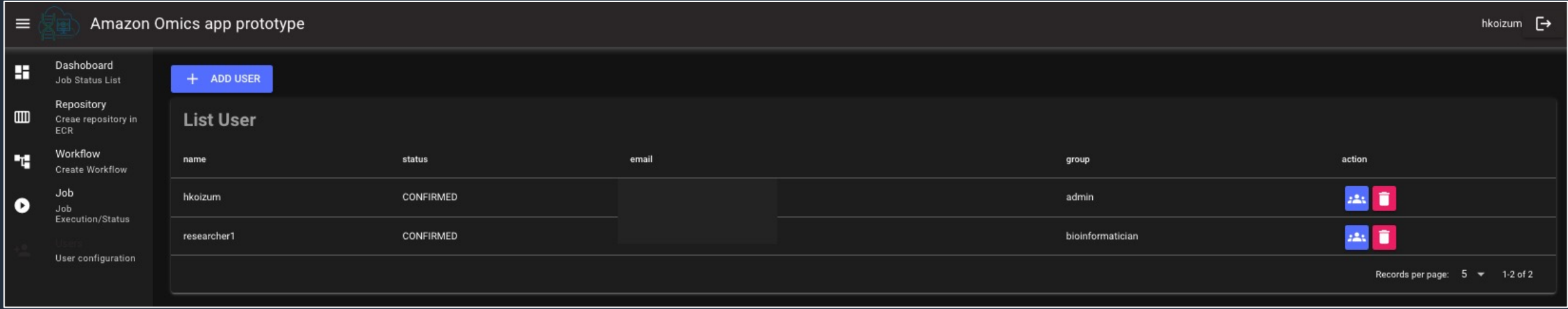

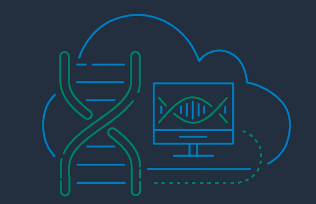

# AWS HealthOmics Webapp のアーキテクチャ

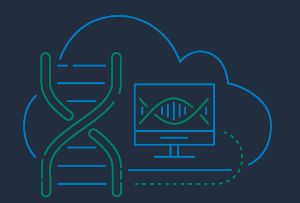

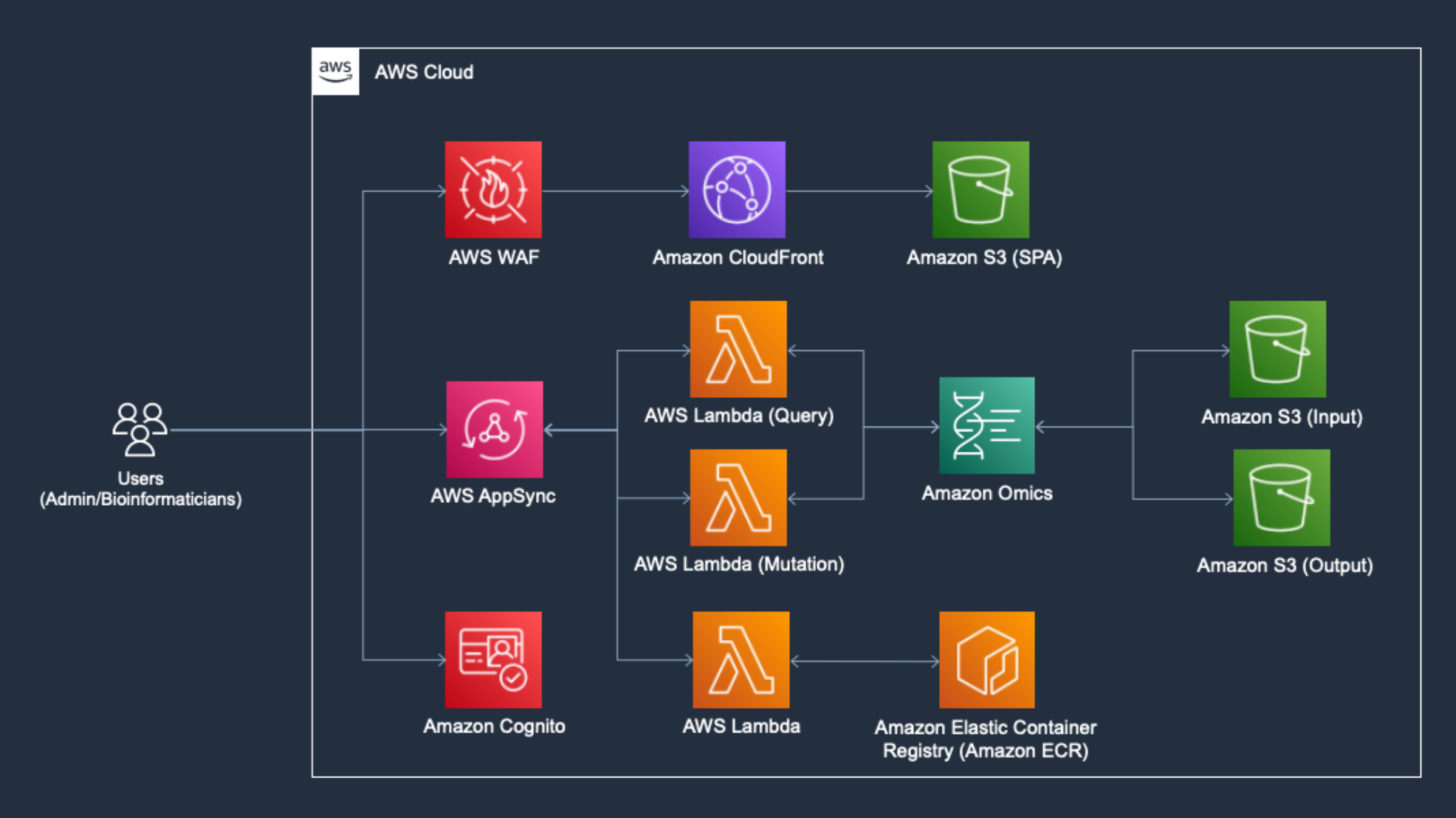

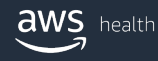

# データ生成後の自動実行

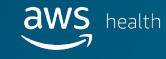

### サービスを組み合わせることで便利な⾃動実⾏も可能に

例えば・・

- 1. シーケンサからオミクスデータのファイルをローカルストレージに出力
- 2. ローカルストレージのファイルをクラウド上のストレージに自動転送
- 3. データ転送をトリガーに、変異解析ワークフローを自動実行
- 4. 変異解析ワークフローが完了したら、独自のワークフローを実行
- 5. 実行結果をストレージに保存したり、連携先のサービスに自動インポート
- 6. ワークフローが成功/失敗した場合はユーザーに通知

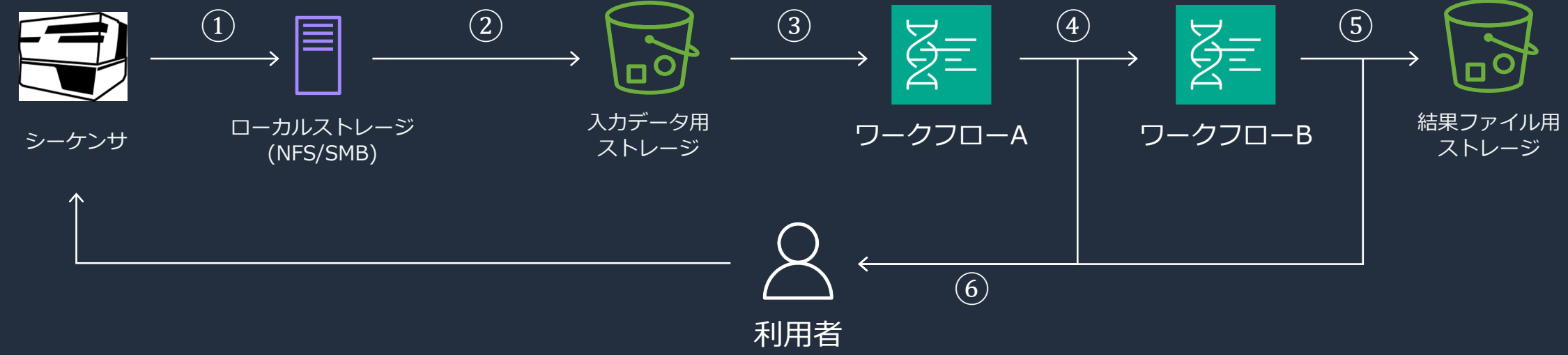

### サンプル実装のアーキテクチャ

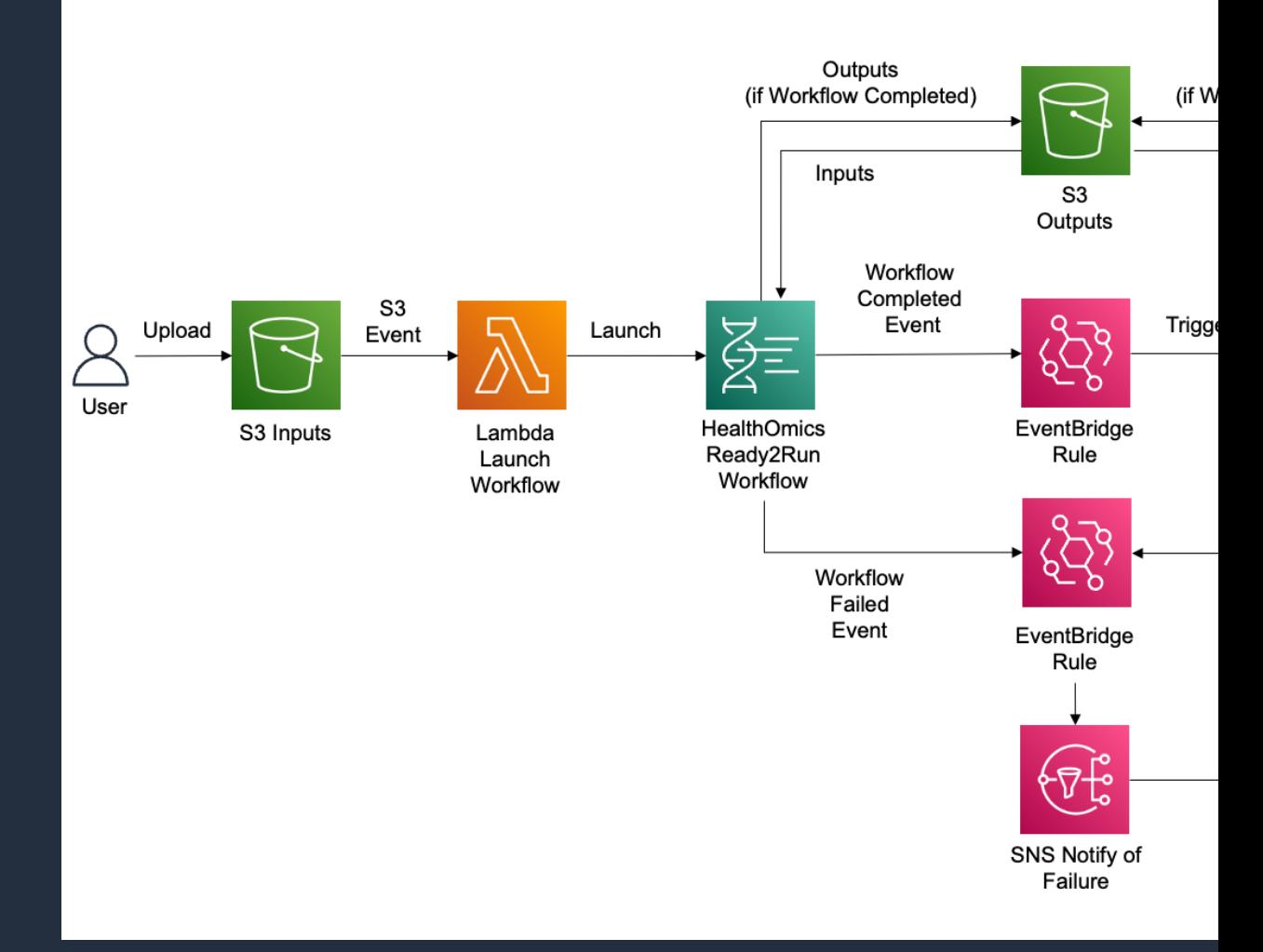

解説ブログ: https://aws.amazon.com/jp/blogs/industries/designing-an-event-driven-architecture-for-bioinformatics-v ソースコード: https://github.com/aws-samples/aws-healthomics-eventbridge-integration

**aws** health

### **Agenda**

#### 1. オミクス解析における AWS 活用シチュエーション

- AWS HealthOmics WebApp 利用に関する全体像とデモスコープ
- 想定ユーザーごとの WebApp 利用シチュエーション
	- Bioinformatician がユーザーの場合
	- Researcher がユーザーの場合
- 2. オミクス解析ワークフロー実行パート
	- AWS HealthOmics Webappを通して簡単実行
	- 入力となるオミクスデータ生成後の自動実行

### 3. オミクスデータ分析パート

- ノートブックでの分析 by Amazon SageMaker
- ダッシュボードを使った分析 by Amazon QuickSight

#### 4. オミクス解析ワークフロー開発パート

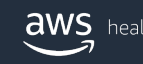

# AWS HealthOmics を利用した解析

#### AWS Blog のシナリオをもとに作成

Part 2: Amazon Omics を使用したゲノミクスデータの保管と分析のエンドツーエンド自動化 https://aws.amazon.com/ip/blogs/news/automated-end-to-end-genomics-data-stora

#### **・利⽤データ**

- AWS Data Exchange で利用可能な Ovation Dx 非アルコール性脂 サンプル データセット (5 サンプル) - ClinVar のバリアントアノテーション

#### **・このシナリオで得られるインサイト**

- すべてのNAFLD患者が家族性高コレステロール血症のリスクを高め を持っていること
- NAFLD患者の何人かは Type-1 Diabetes (1型糖尿病) に罹患しやす

 $dWS$  health

# 補足: HealthOmics Analytics のメリット

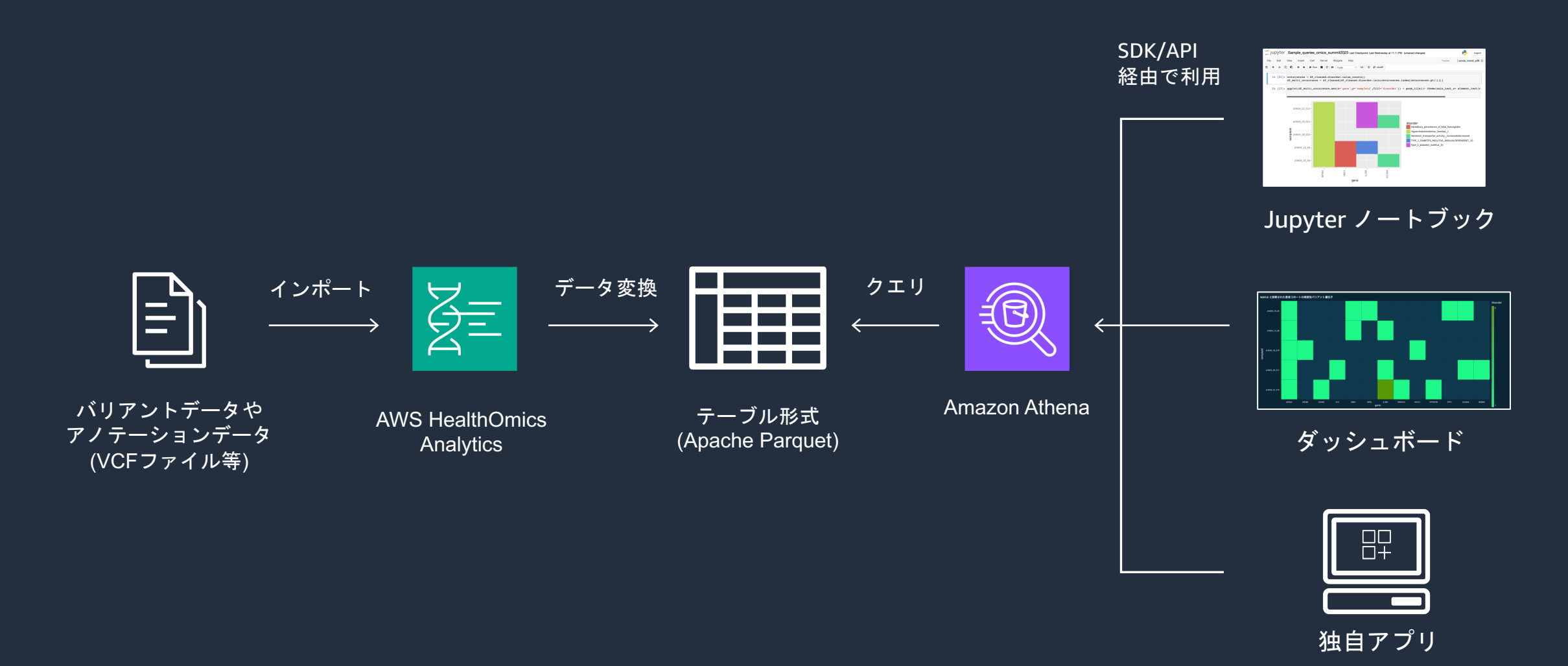

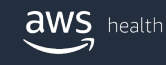

## Amazon SageMaker Notebook を利用した解析

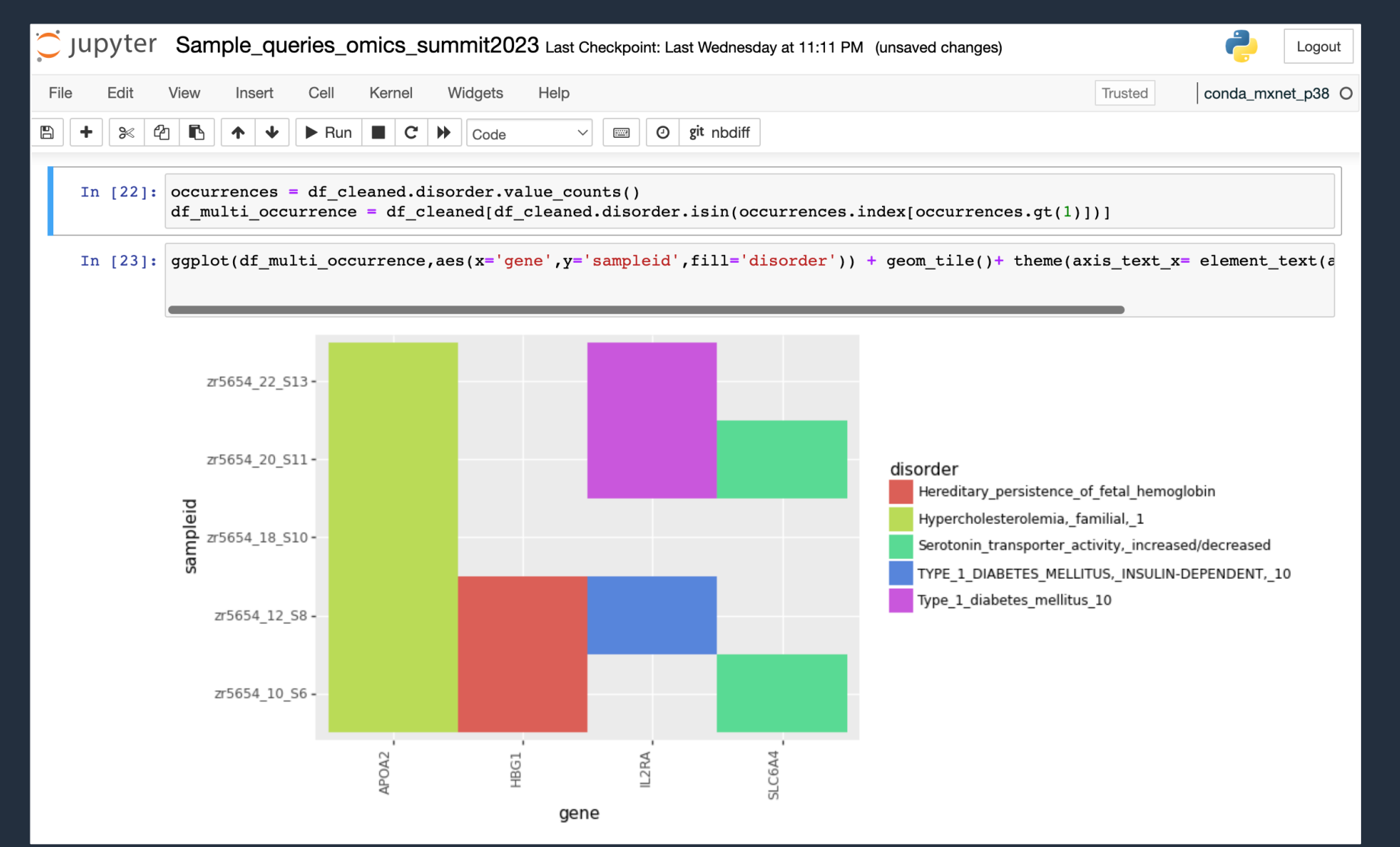

## Amazon QuickSight を利用した解析

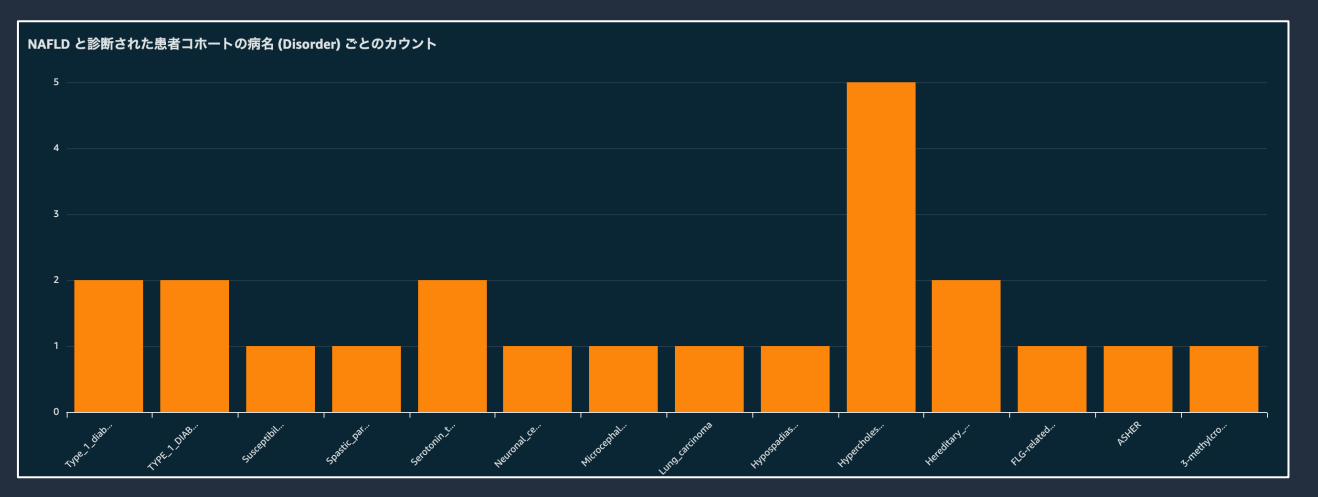

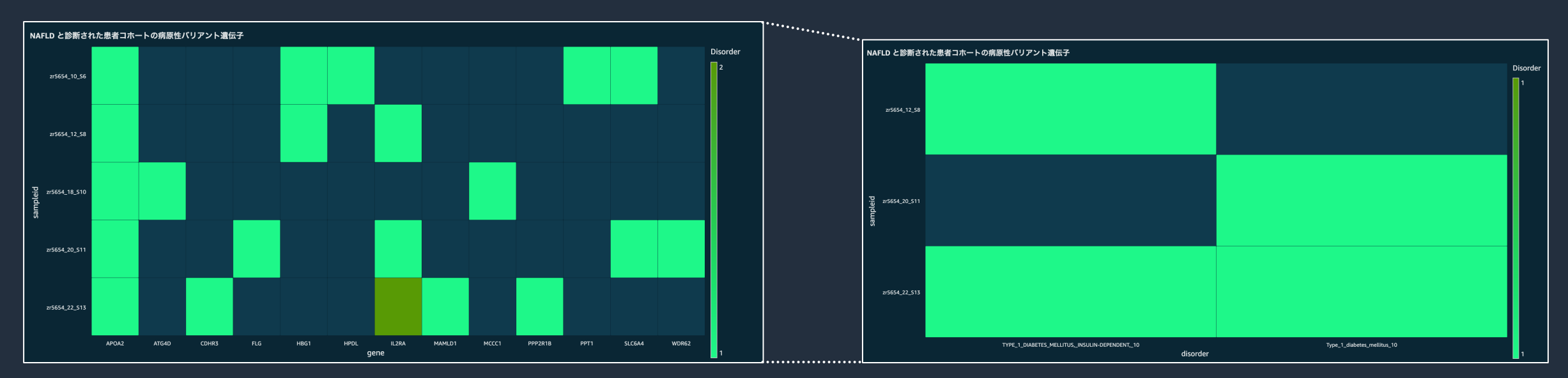

**aws** health

### **Agenda**

#### 1. オミクス解析における AWS 活用シチュエーション

- AWS HealthOmics WebApp 利用に関する全体像とデモスコープ
- 想定ユーザーごとの WebApp 利用シチュエーション
	- Bioinformatician がユーザーの場合
	- Researcher がユーザーの場合
- 2. オミクス解析ワークフロー実行パート
	- AWS HealthOmics Webappを通して簡単実⾏
	- 入力となるオミクスデータ生成後の自動実行

#### 3. オミクスデータ分析パート

- ノートブックでの分析 by Amazon SageMaker
- ダッシュボードを使った分析 by Amazon QuickSight

#### 4. オミクス解析ワークフロー開発パート

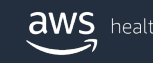

# 解析パイプラインをどの環境で開発するか

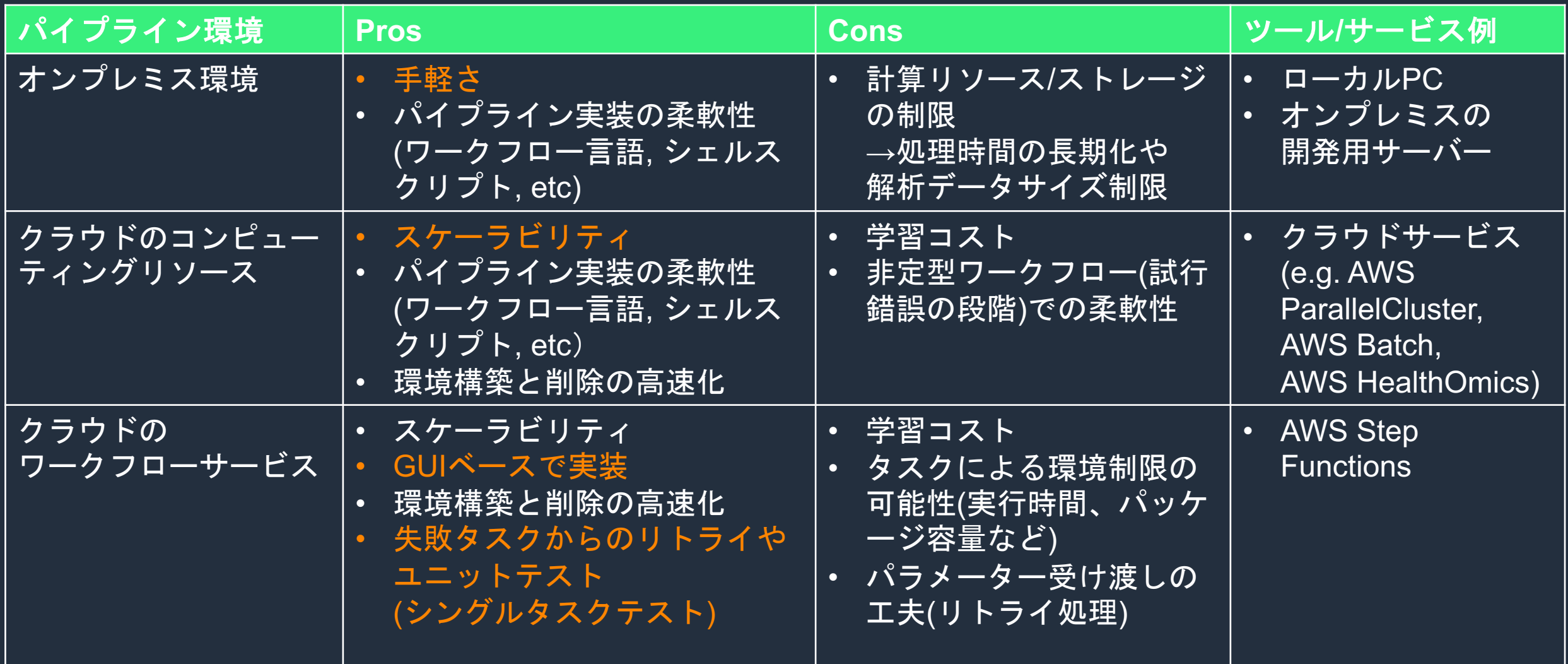

# **AWSのスケーラブルなゲノム解析環境**

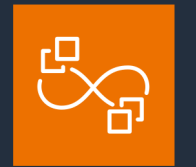

**オープンソースの クラスタ管理ツール**

- ジョブスケジューラと連動し 、ジョブに応じたインスタン ス起動・停止が可能
- 既存ジョブスケジューラ環境 からの移⾏が容易

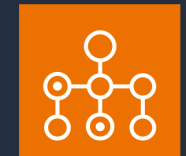

```
AWS独⾃のフルマネージドな
                    ジョブスケジューラ
AWS ParallelCluster The Construction AWS Batch AWS HealthOmics
```
- ジョブをコンテナとして定義 することで、ジョブに応じた インスタンス起動・停止が可 能
- 実⾏処理をコンテナ化してい る場合は移⾏が容易

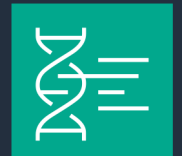

**ゲノム解析特化型 ソリューション**

- ゲノム用ストレージ、解析環 境、分析環境を提供し、 オミ クスデータからインサイトを 得ることが可能
- 事前定義済みワークフローの 提供
- WDL, Nextflow, CWLのワー クフローからの移⾏が容易

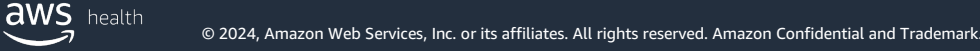

# **AWSのワークフローサービスで分析パイプライン構築**

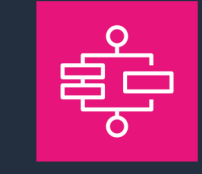

**実験的な試⾏錯誤ワークフロー AWS Step Functions AWS HealthOmics**

- 250以上のAWSサービスと統合さ れており、ワークフローから各サー ビスのAPIアクションを実⾏可能
- 特定タスク(State)をテスト可能 *TestState API\*1*
- 途中失敗したタスクからの再実行が 可能 **Redrive**

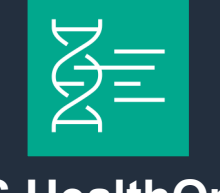

**定型ワークフロー**

- WDL, Nextflow, CWLのワークフロ ーが実⾏可能 *Private workflows*
- 事前定義済みワークフローも実行可 能 *Ready2Run workflows*

\*1: TestState API does not support '.sync' integration patterns

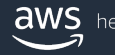

### **Expression analysis with AWS Step**

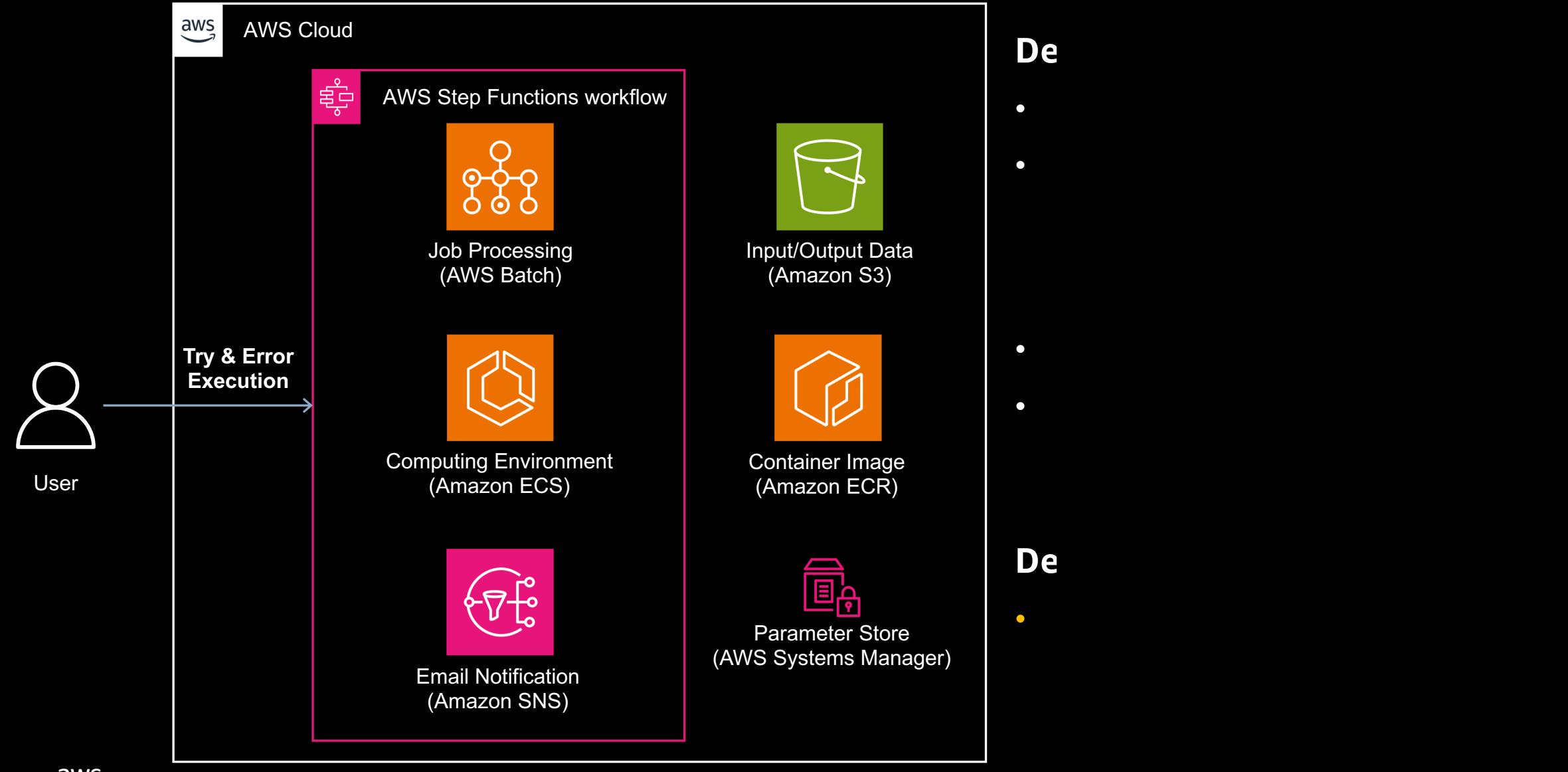

**aws** health

© 2024, Amazon Web Services, Inc. or its affiliates. All rights reserved. Amazon Confidential and Trademark.

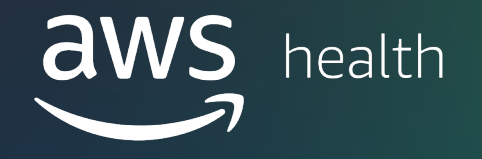

# Thank you!

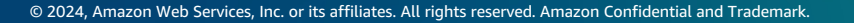